# Documentation

 **Note:** -This plugin is for single domain only.Please do not share or use to other site otherwise it will deactivated. For other site please buy separate copy. (ex. If you bought 5 copy then use it on 5 domains)

## **Contents**

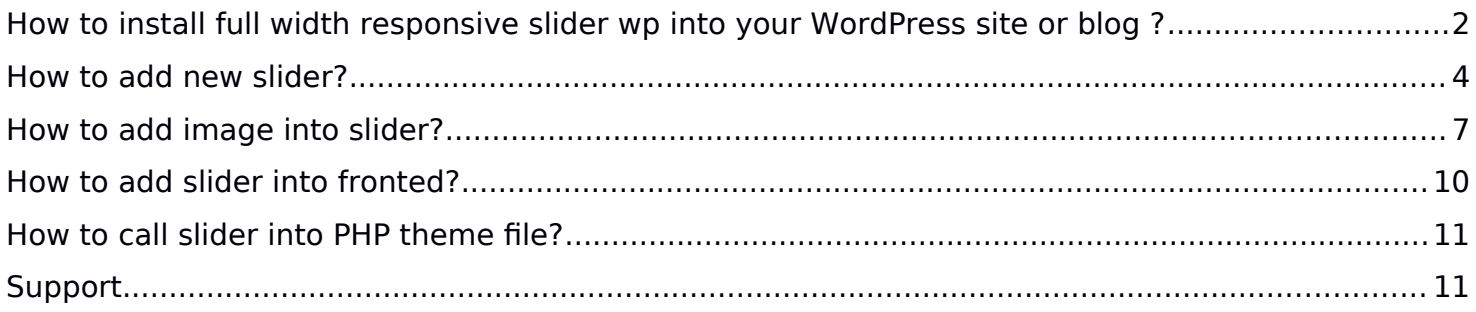

## <span id="page-1-0"></span>**How to install full width responsive slider wp into your WordPress site or blog ?**

1. Just login to your website admin panel.

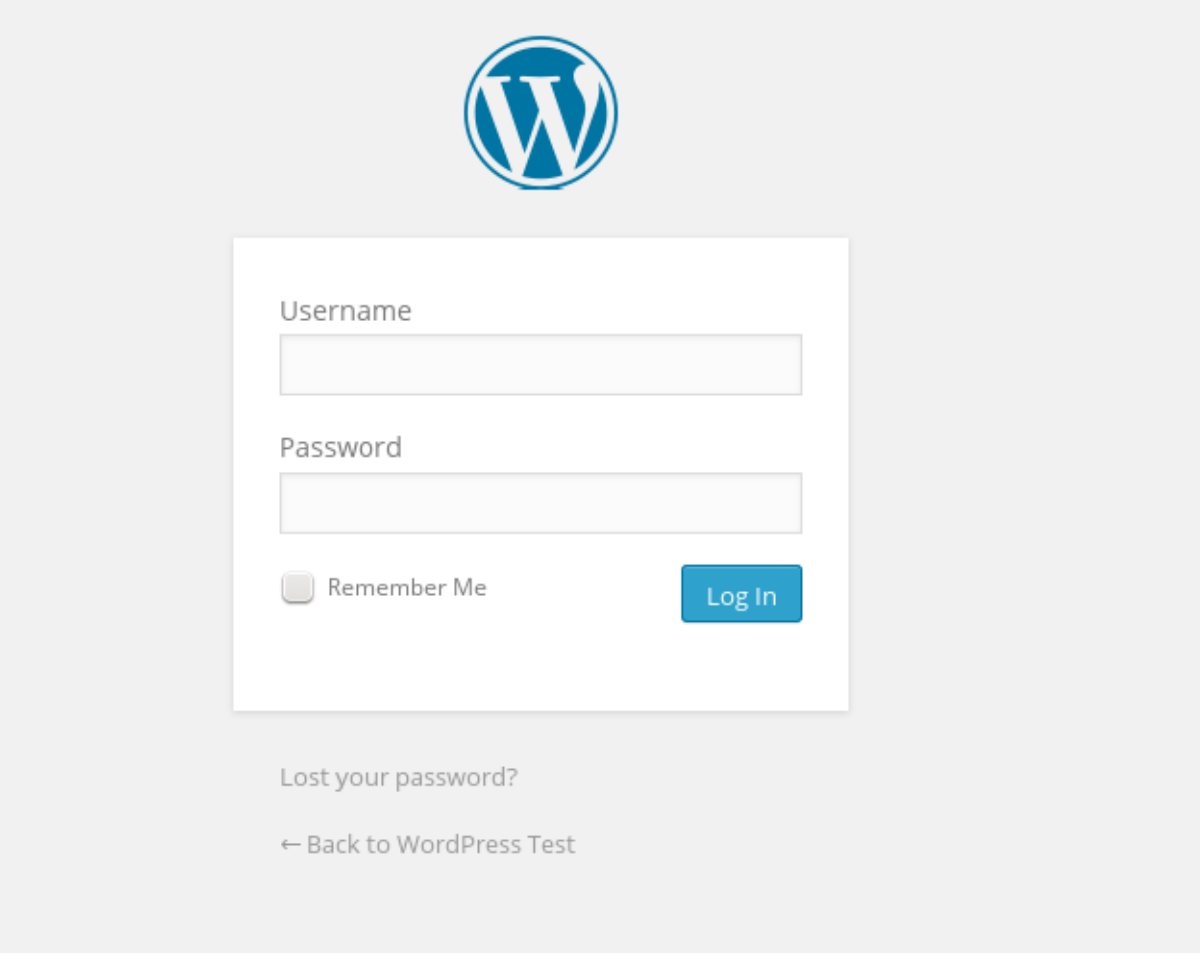

2. If you have installed free version of full width responsive slider wp then frst you need to delete this plugin. Go to plugin management screen and deactivate plugin and delete it. Deactivating and deleting will not delete any free version data. It will be get back when you create  $1<sup>st</sup>$  slider in pro version.

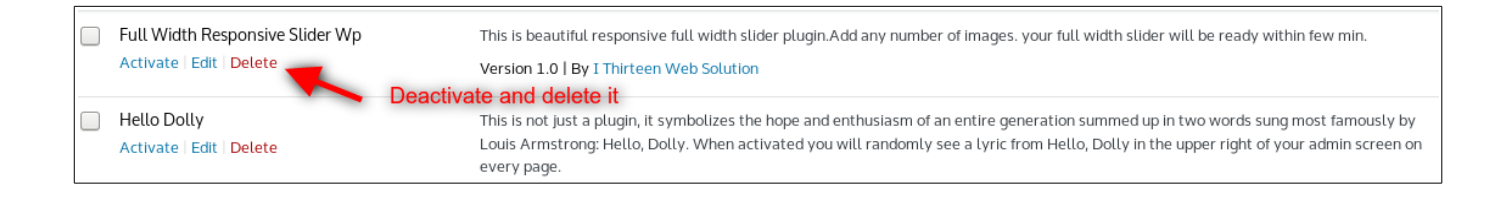

3. Now Add **pro version** Go to Menu. Hover your mouse on "Plugins" and click on "Add New"

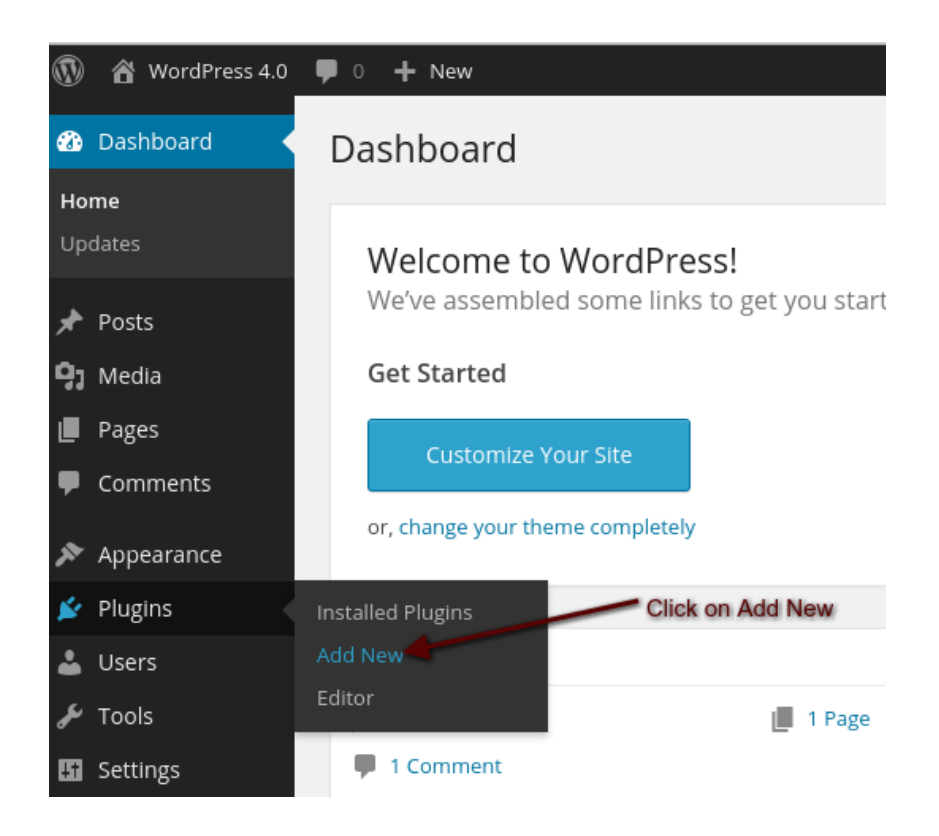

4. Click on "Upload" Select plugin zip file called "full-width-responsive-slider-wp.zip" and click on Install Now.

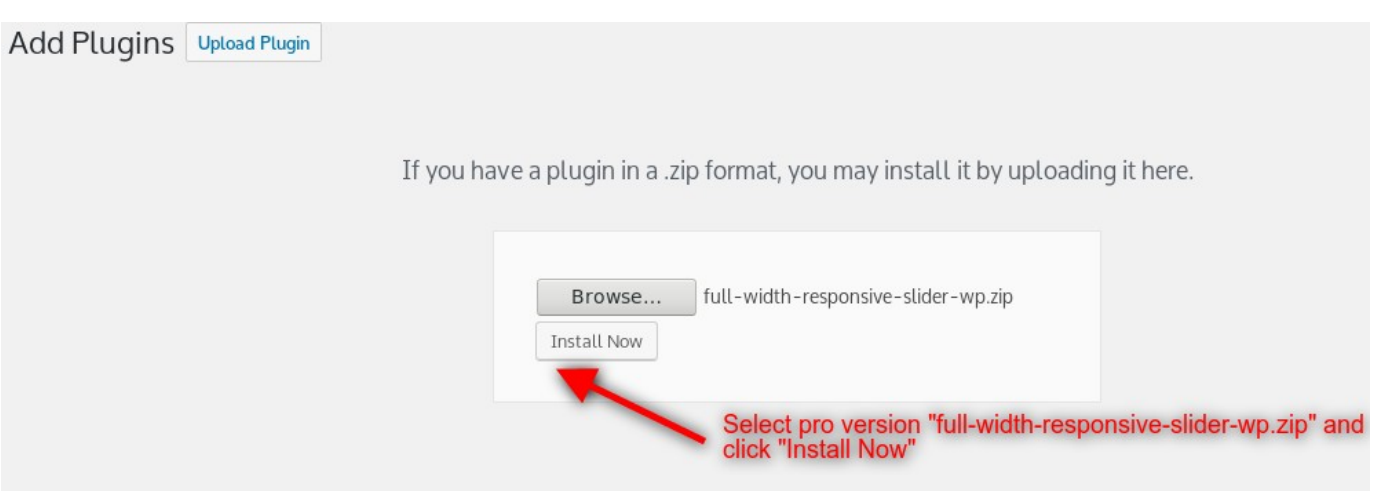

#### 5. Activate Plugin

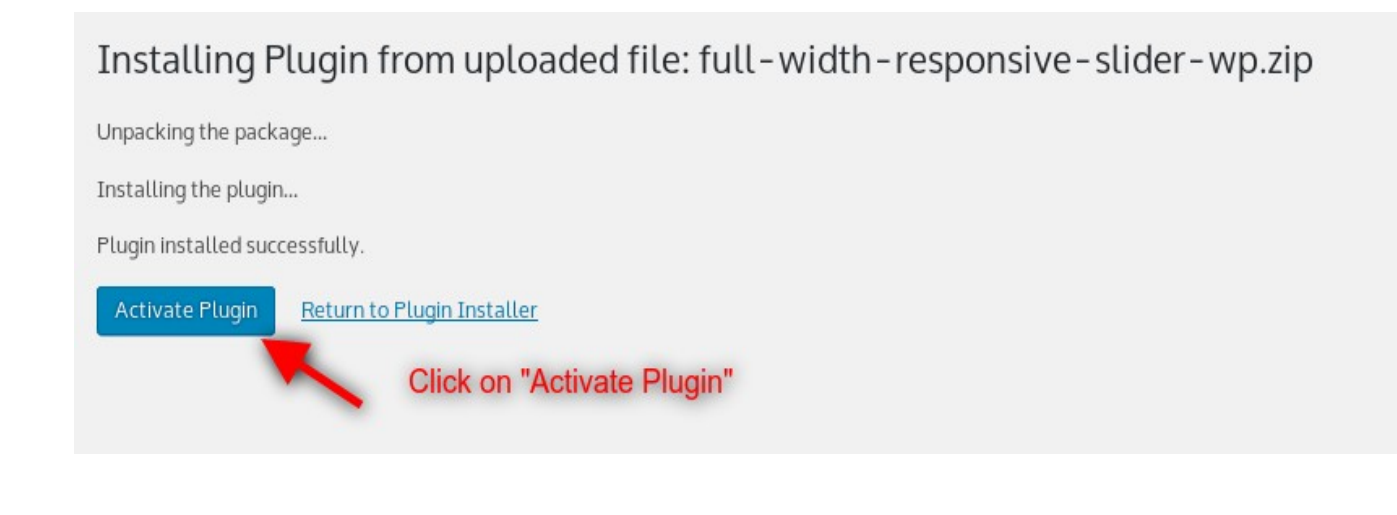

## <span id="page-3-0"></span>**How to add new slider?**

After login to admin panel. At bottom there is menu called "Full Width Slider" click on "Manage Sliders".

1. Click on "Manage Sliders" button

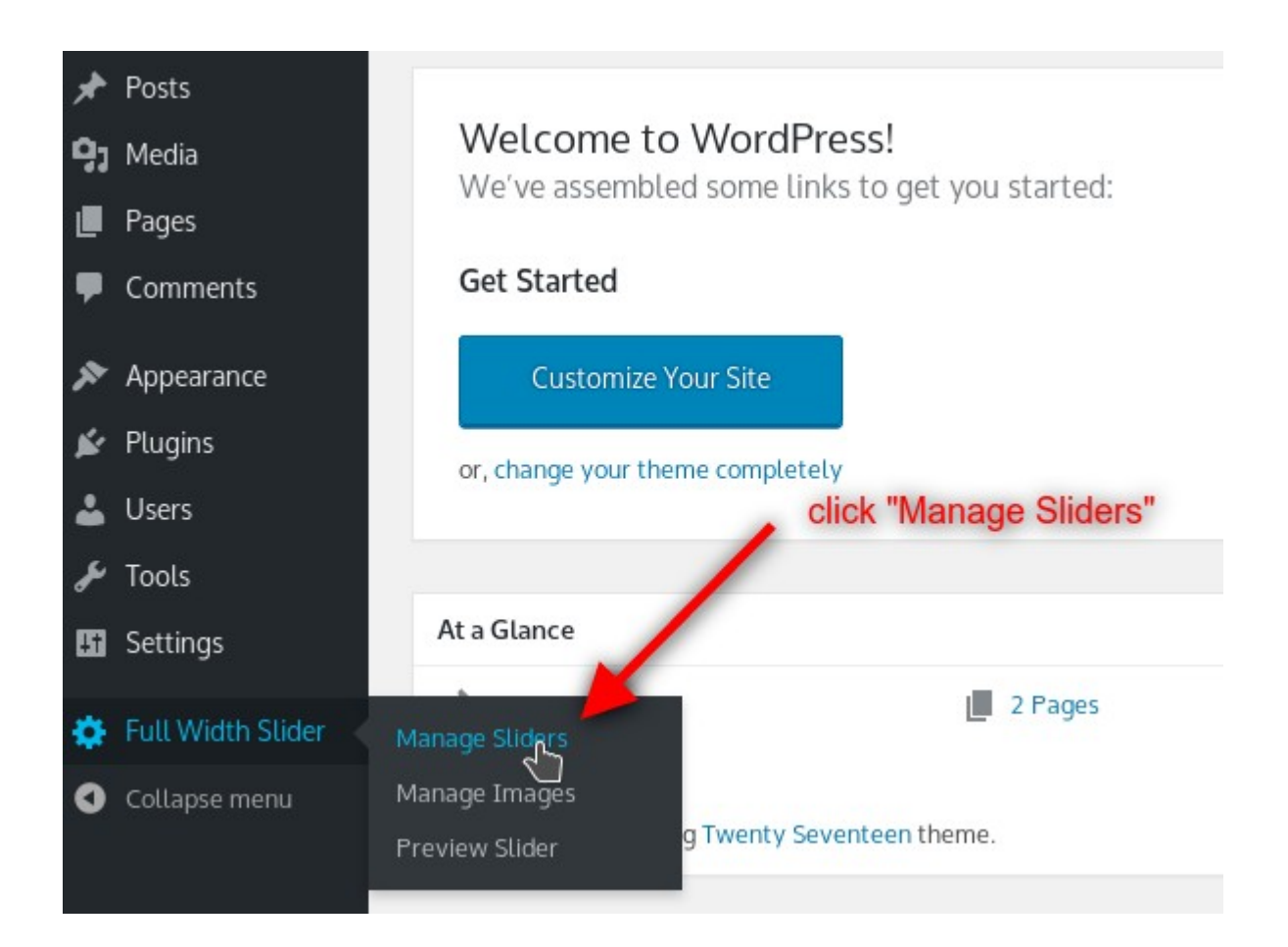

#### 2. Click on "Add New" button

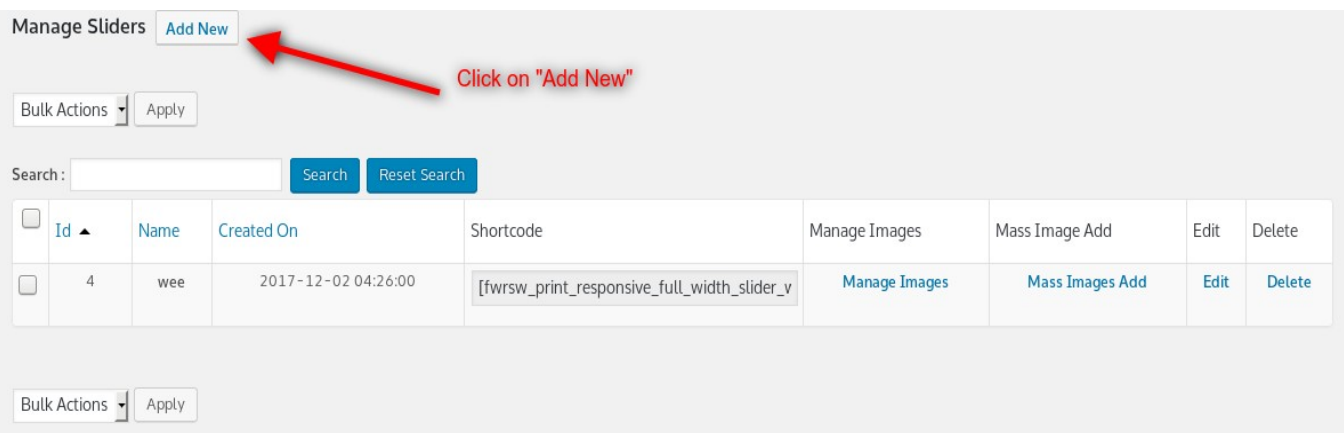

1. Fill Required options and click on "Add"

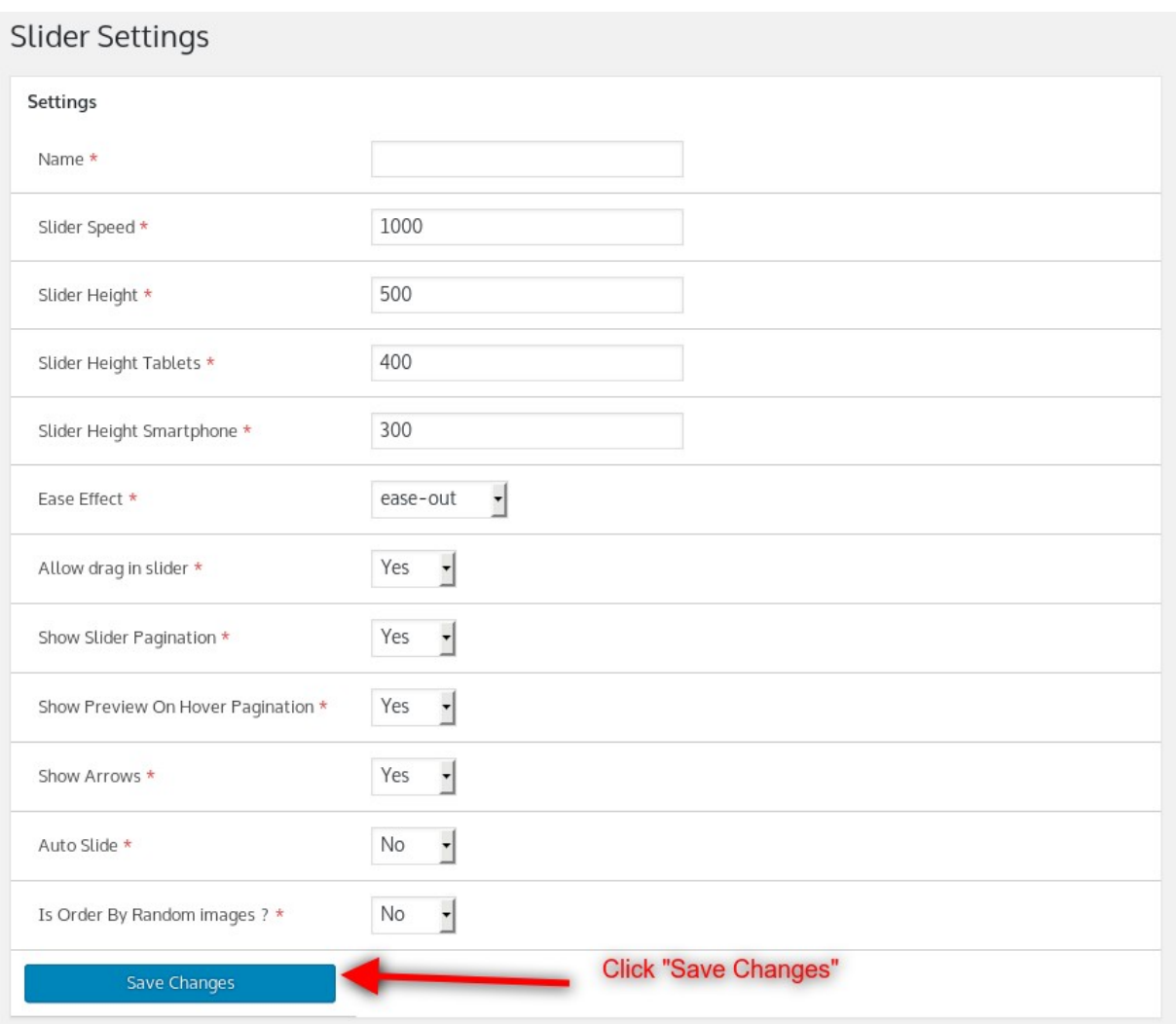

#### <span id="page-6-0"></span>**How to add image into slider?**

1. After login to admin panel. At bottom there is menu called "Full Width Slider" click on "Manage Sliders"

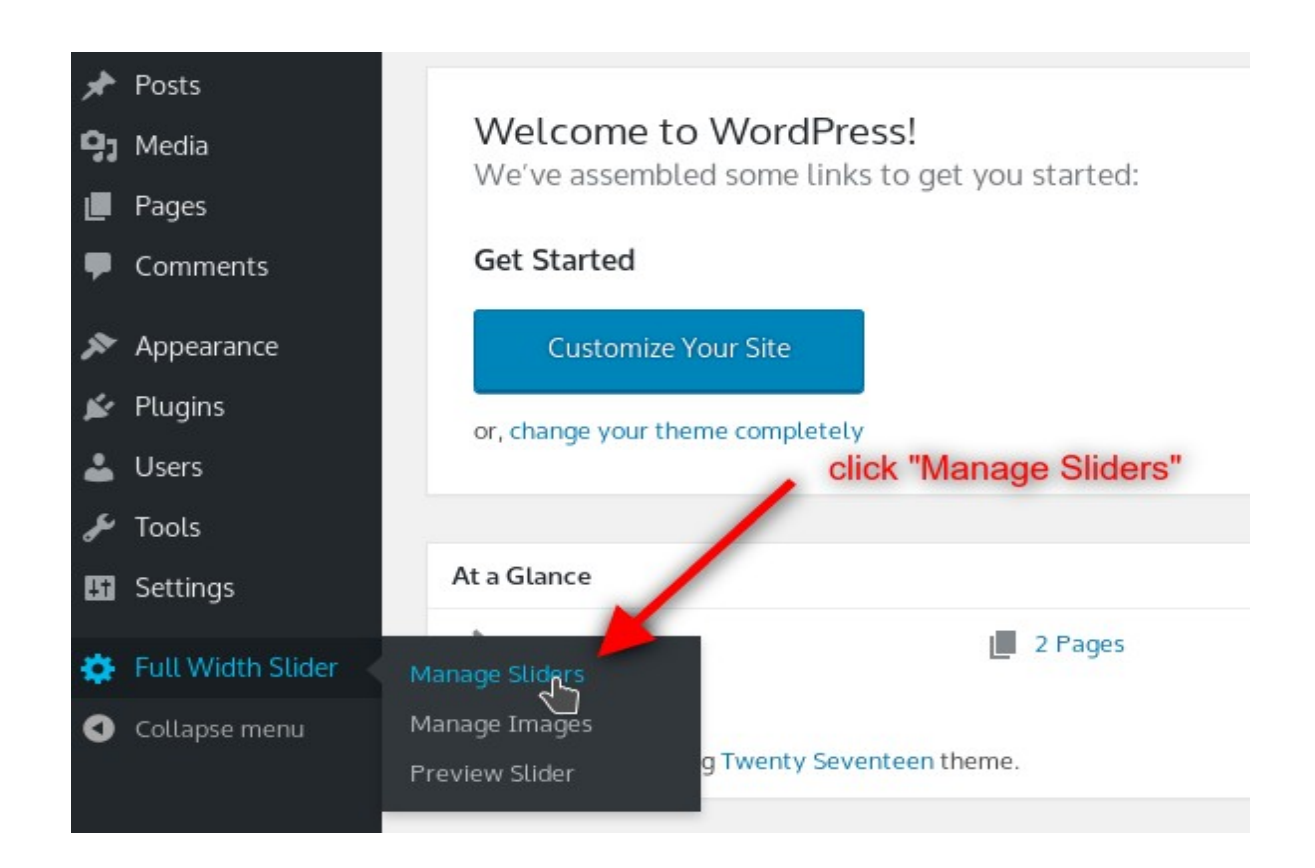

2. Click on "Manage Images" against the slider you would like to add image.

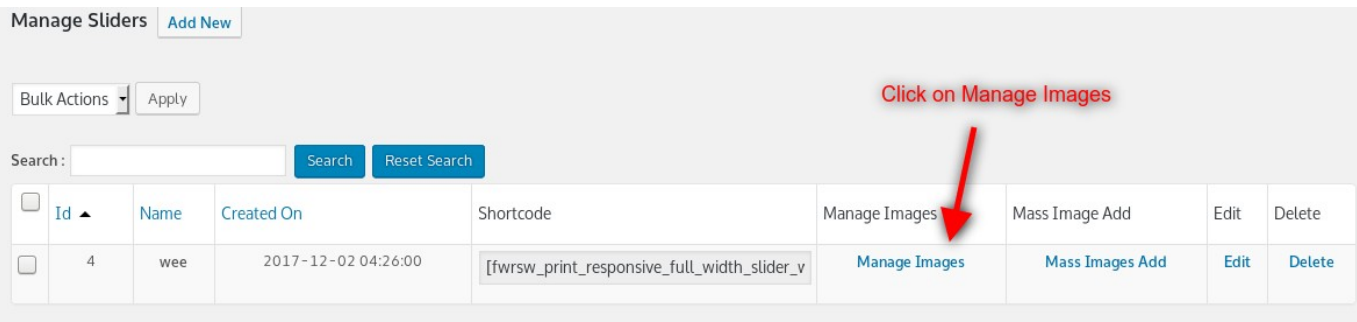

3. Click on "Add New" button.

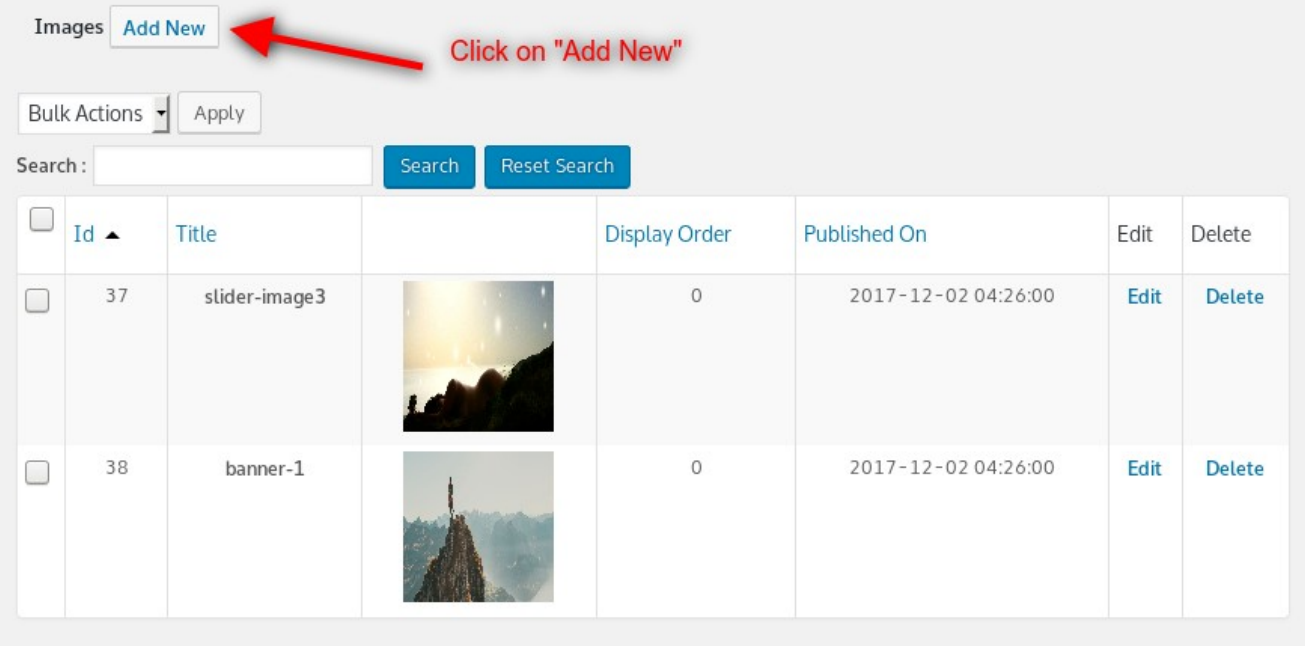

## 4. Fill Required options and click "Save Changes"

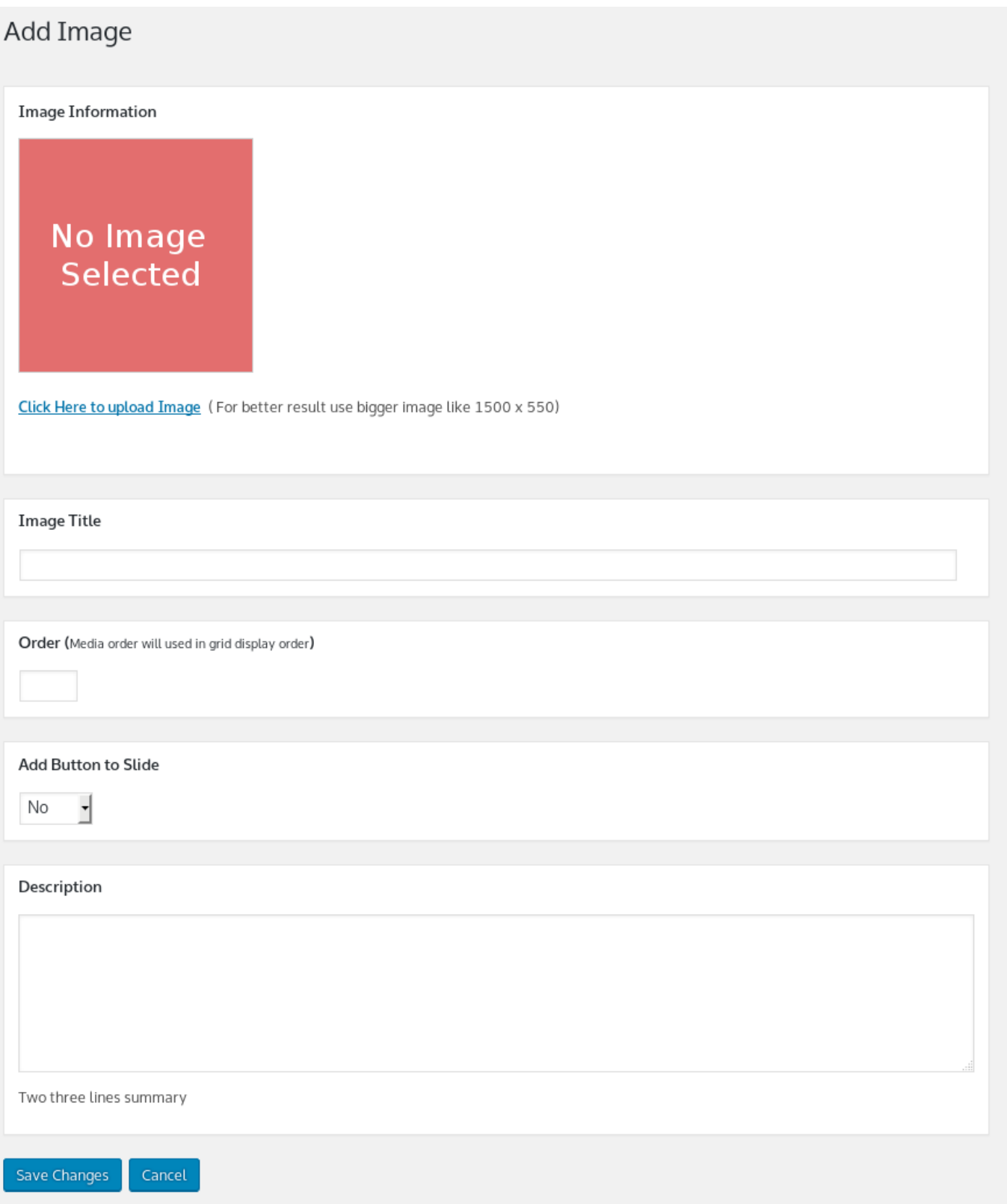

#### <span id="page-9-0"></span>**How to add slider into fronted?**

1. After login to admin panel. At bottom there is menu called "Video Grid Plus Lightbox" click on "Manage Grids".

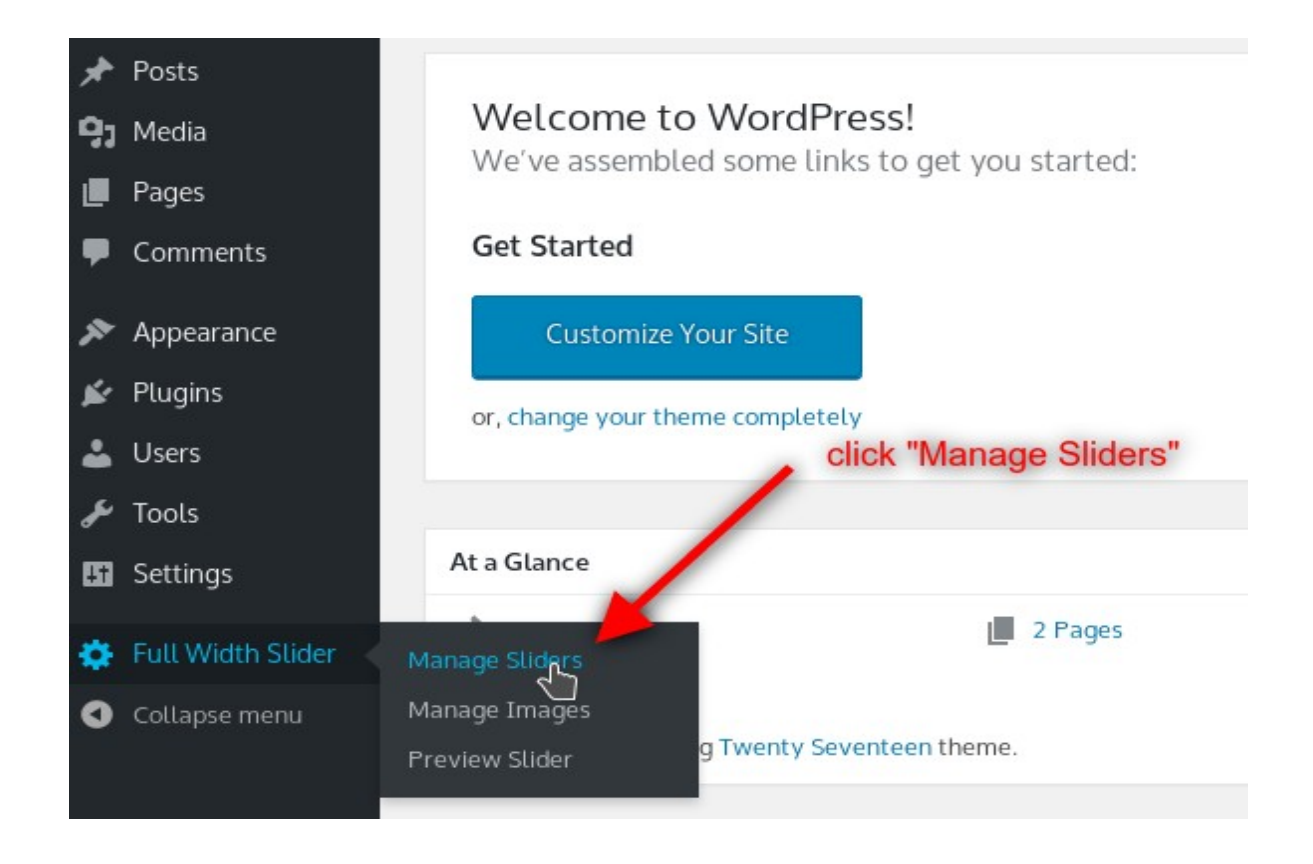

2. Copy Shortcode of slider you would like to print into post or page

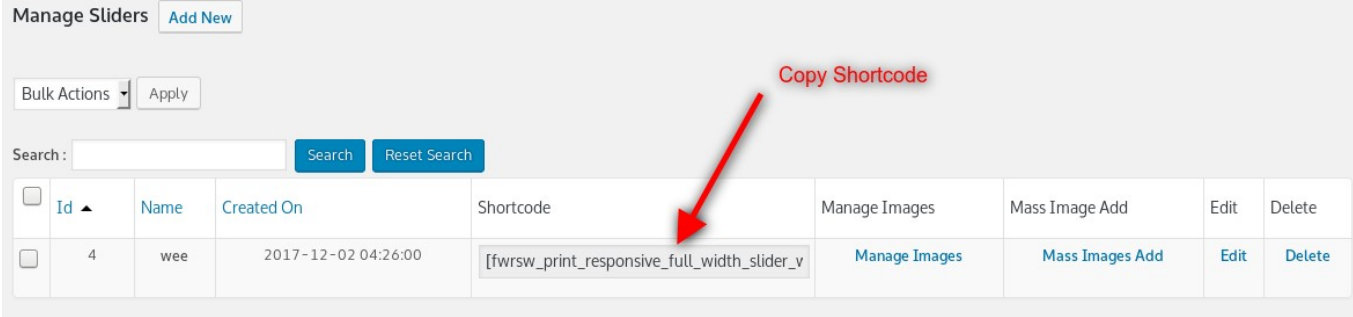

3. Go to page or post you would like to have slider. Open page or post into edit mode and paste shortcode.

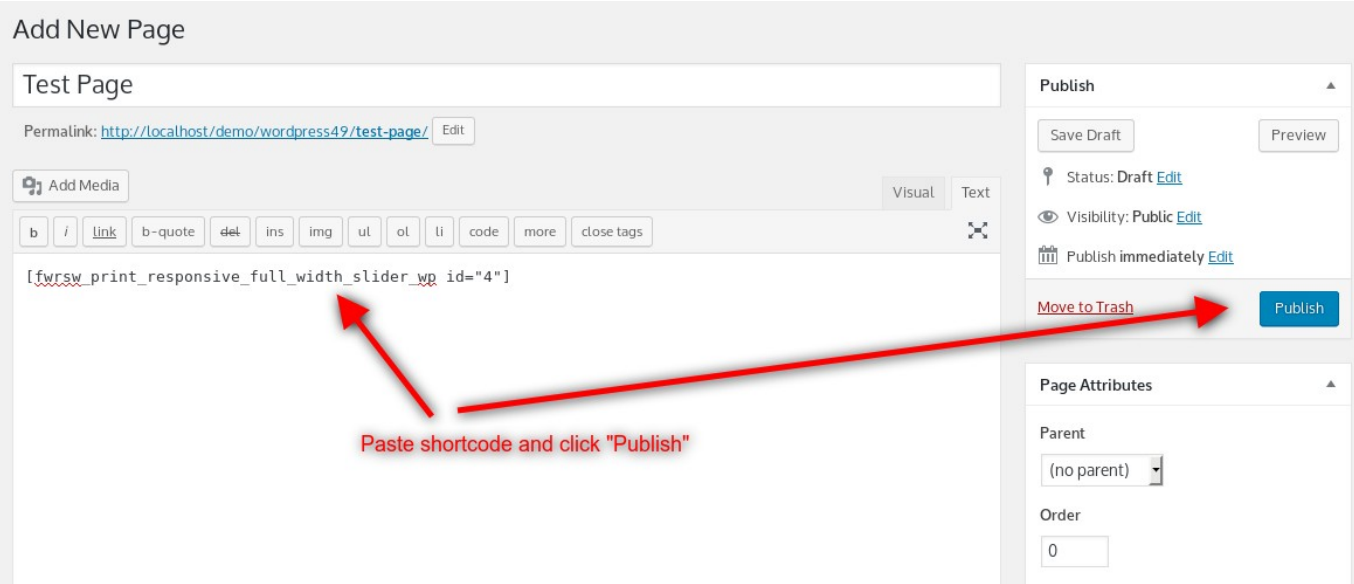

### <span id="page-10-1"></span>**How to call slider into PHP theme fle?**

You can print full width slider by following code where id is your actual slider id.

<?php echo do\_shortcode('[fwrsw\_print\_responsive\_full\_width\_slider\_wp id="4"]'); ?>

### <span id="page-10-0"></span>**Support**

You can ask for support on It may take 12 hours because of timezone diference.